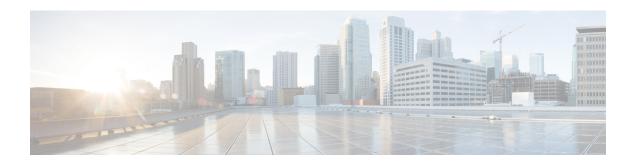

# **BGP Policy Accounting Output Interface Accounting**

Border Gateway Protocol (BGP) policy accounting (PA) measures and classifies IP traffic that is sent to, or received from, different peers. Policy accounting was previously available on an input interface only. The BGP Policy Accounting Output Interface Accounting feature introduces several extensions to enable BGP PA on an output interface and to include accounting based on a source address for both input and output traffic on an interface. Counters based on parameters such as community list, autonomous system number, or autonomous system path are assigned to identify the IP traffic.

- Finding Feature Information, page 1
- Prerequisites for BGP PA Output Interface Accounting, page 2
- Information About BGP PA Output Interface Accounting, page 2
- How to Configure BGP PA Output Interface Accounting, page 3
- Configuration Examples for BGP PA Output Interface Accounting, page 10
- Additional References, page 10
- Feature Information for BGP Policy Accounting Output Interface Accounting, page 12
- Glossary, page 13

# **Finding Feature Information**

Your software release may not support all the features documented in this module. For the latest caveats and feature information, see Bug Search Tool and the release notes for your platform and software release. To find information about the features documented in this module, and to see a list of the releases in which each feature is supported, see the feature information table at the end of this module.

Use Cisco Feature Navigator to find information about platform support and Cisco software image support. To access Cisco Feature Navigator, go to <a href="https://www.cisco.com/go/cfn">www.cisco.com/go/cfn</a>. An account on Cisco.com is not required.

# **Prerequisites for BGP PA Output Interface Accounting**

Before using the BGP Policy Accounting Output Interface Accounting feature, you must enable BGP and Cisco Express Forwarding or distributed CEF on the router.

# Information About BGP PA Output Interface Accounting

## **BGP PA Output Interface Accounting**

Policy accounting using BGP measures and classifies IP traffic that is sent to, or received from, different peers. Originally, BGP PA was available on an input interface only. BGP PA output interface accounting introduces several extensions to enable BGP PA on an output interface and to include accounting based on a source address for both input and output traffic on an interface. Counters based on parameters such as community list, autonomous system number, or autonomous system path are assigned to identify the IP traffic.

Using the BGP **table-map** command, prefixes added to the routing table are classified by BGP attribute, autonomous system number, or autonomous system path. Packet and byte counters are incremented per input or output interface. A Cisco policy-based classifier maps the traffic into one of eight possible buckets that represent different traffic classes.

Using BGP PA, you can account for traffic according to its origin or the route it traverses. Service providers (SPs) can identify and account for all traffic by customer and can bill accordingly. In the figure below, BGP PA can be implemented in Router A to measure packet and byte volumes in autonomous system buckets. Customers are billed appropriately for traffic that is routed from a domestic, international, or satellite source.

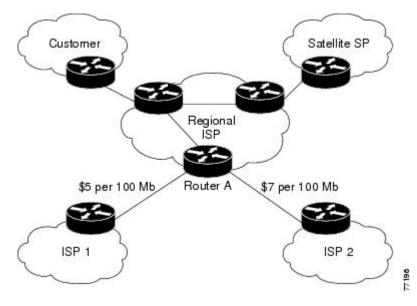

Figure 1: Sample Topology for BGP Policy Accounting

BGP policy accounting using autonomous system numbers can be used to improve the design of network circuit peering and transit agreements between Internet service providers (ISPs).

## **Benefits of BGP PA Output Interface Accounting**

#### **Accounting for IP Traffic Differentially**

BGP policy accounting classifies IP traffic by autonomous system number, autonomous system path, or community list string, and increments packet and byte counters. Policy accounting can also be based on the source address. Service providers can account for traffic and apply billing according to the origin of the traffic or the route that specific traffic traverses.

#### **Efficient Network Circuit Peering and Transit Agreement Design**

Implementing BGP policy accounting on an edge router can highlight potential design improvements for peering and transit agreements.

# **How to Configure BGP PA Output Interface Accounting**

### **Specifying the Match Criteria for BGP PA**

The first task in configuring BGP PA is to specify the criteria that must be matched. Community lists, autonomous system paths, or autonomous system numbers are examples of BGP attributes that can be specified and subsequently matched using a route map. Perform this task to specify the BGP attribute to use for BGP PA and to create the match criteria in a route map.

#### SUMMARY STEPS

- 1. enable
- 2. configure terminal
- **3. ip community-list** {standard-list-number | expanded-list-number [regular-expression] | {standard | expanded} community-list-name} {permit | deny} {community-number | regular-expression}
- **4.** route-map map-name [permit | deny] [sequence-number]
- 5. match community-list community-list-number [exact]
- 6. set traffic-index bucket-number
- 7. exit

#### **DETAILED STEPS**

|        | Command or Action | Purpose                            |
|--------|-------------------|------------------------------------|
| Step 1 | enable            | Enables privileged EXEC mode.      |
|        | Example:          | • Enter your password if prompted. |
|        | Device> enable    |                                    |

|        | Command or Action                                                                                                    | Purpose                                                                                                    |
|--------|----------------------------------------------------------------------------------------------------|----------------------------------------------------------------------------------------------------|
| Step 2 | configure terminal                                                                                                    | Enters global configuration mode.                                                                                                    |
|        | Example:                                                                                                    |                                                                                                    |
|        | Device# configure terminal                                                                                                    |                                                                                                    |
| Step 3 | <pre>ip community-list {standard-list-number   expanded-list-number [regular-expression]   {standard   expanded} community-list-name} {permit   deny} {community-number   regular-expression}</pre> | Creates a community list for BGP and controls access to it.  • Repeat this step for each community to be specified.                                                    |
|        | Example:                                                                                                    |                                                                                                    |
|        | Device(config)# ip community-list 30 permit 100:190                                                                                                    |                                                                                                    |
| Step 4 | route-map map-name [permit   deny] [sequence-number]                                                                                                    | Enters route-map configuration mode and defines the conditions for policy routing.                                                                                     |
|        | Example:                                                                                                    | • The <i>map-name</i> argument identifies a route map.                                                                                                    |
|        | Device(config) # route-map set_bucket permit 10                                                                                                    | <ul> <li>The optional permit and deny keywords work with the<br/>match and set criteria to control how the packets are<br/>accounted for.</li> </ul>                   |
|        |                                                                                                    | • The optional <i>sequence-number</i> argument indicates the position that a new route map is to have in the list of route maps already configured with the same name. |
| Step 5 | match community-list community-list-number [exact]                                                                                                    | Matches a BGP community.                                                                                                    |
|        | Example:                                                                                                    |                                                                                                    |
|        | Router(config-route-map) # match community-list 30                                                                                                    |                                                                                                    |
| Step 6 | set traffic-index bucket-number                                                                                                    | Indicates where to output packets that pass a match clause of a route map for BGP policy accounting.                                                                   |
|        | Example:                                                                                                    | , , , ,                                                                                                    |
|        | Device(config-route-map) # set traffic-index 2                                                                                                    |                                                                                                    |
| Step 7 | exit                                                                                                    | Exits route-map configuration mode and returns to global configuration mode.                                                                                           |
|        | Example:                                                                                                    |                                                                                                    |
|        | Device(config-route-map)# exit                                                                                                    |                                                                                                    |

## Classifying the IP Traffic and Enabling BGP PA

After a route map has been defined to specify match criteria, you must configure a way to classify the IP traffic before enabling BGP policy accounting.

Using the **table-map** command, BGP classifies each prefix that it adds to the routing table according to the match criteria. When the **bgp-policy accounting** command is configured on an interface, BGP policy accounting is enabled.

Perform this task to classify the IP traffic and enable BGP policy accounting.

#### **SUMMARY STEPS**

- 1. enable
- 2. configure terminal
- 3. router bgp as-number
- 4. table-map route-map-name
- **5. network** *network-number* [**mask** *network-mask*]
- **6. neighbor** *ip-address* **remote-as** *as-number*
- 7. exit
- **8.** interface type number
- 9. ip address ip-address mask
- 10. bgp-policy accounting [input | output] [source]
- **11.** exit

#### **DETAILED STEPS**

|        | Command or Action                | Purpose                                                                                                  |
|--------|----------------------------------|----------------------------------------------------------------------------------------------------|
| Step 1 | enable                           | Enables privileged EXEC mode.                                                                            |
|        | Example:                         | • Enter your password if prompted.                                                                       |
|        | Device> enable                   |                                                                                                    |
| Step 2 | configure terminal               | Enters global configuration mode.                                                                        |
|        | Example:                         |                                                                                                    |
|        | Device# configure terminal       |                                                                                                    |
| Step 3 | router bgp as-number             | Configures a BGP routing process and enters router configuration mode for the specified routing process. |
|        | Example:                         | • The <i>as-number</i> argument identifies a BGP autonomous                                              |
|        | Device(config)# router bgp 65000 | system number.                                                                                           |

|                                                                                                    | Classifies BGP prefixes entered in the routing table.                                                                                                    |
|----------------------------------------------------------------------------------------------------|----------------------------------------------------------------------------------------------------|
| <pre>Device(config-router)# table-map set_bucket  network network-number [mask network-mask]</pre> |                                                                                                    |
| network network-number [mask network-mask]                                                         |                                                                                                    |
|                                                                                                    |                                                                                                    |
| Evennle                                                                                            | Specifies a network to be advertised by the BGP routing process.                                                                                                    |
| Example.                                                                                           |                                                                                                    |
| Device(config-router) # network 10.15.1.0 mask 255.255.255.0                                       |                                                                                                    |
| neighbor ip-address remote-as as-number                                                            | Specifies a BGP peer by adding an entry to the BGP routing table.                                                                                                    |
| Example:                                                                                           |                                                                                                    |
| Device(config-router)# neighbor 10.14.1.1 remote-as 65100                                          |                                                                                                    |
| exit                                                                                               | Exits router configuration mode and returns to global configuration mode.                                                                                                    |
| Example:                                                                                           | Configuration mode.                                                                                                    |
| Device(config-router)# exit                                                                        |                                                                                                    |
| interface type number                                                                              | Specifies the interface type and number and enters interface configuration mode.                                                                                                    |
| Example:                                                                                           | • The <i>type</i> argument identifies the type of interface.                                                                                                    |
| Device(config)# interface POS 7/0                                                                  | • The <i>number</i> argument identifies the slot and port numbers of the interface. The space between the interface type and number is optional.                                                                                                    |
| ip address ip-address mask                                                                         | Configures the interface with an IP address.                                                                                                    |
| Example:                                                                                           |                                                                                                    |
| Device(config-if)# ip-address 10.15.1.2 255.255.255.0                                              |                                                                                                    |
| bgp-policy accounting [input output] [source]                                                      | Enables BGP policy accounting for the interface.                                                                                                    |
| Example:  Device(config-if) # bgp-policy accounting                                                | <ul> <li>Use the optional input or output keyword to account for<br/>traffic either entering or leaving the router. By default, BGP<br/>policy accounting is based on traffic entering the router.</li> </ul>                                                                                                    |
| input source                                                                                       | Use the optional <b>source</b> keyword to account for traffic based on source address.                                                                                                    |
|                                                                                                    | mask 255.255.255.0  neighbor ip-address remote-as as-number  Example:  Device(config-router) # neighbor 10.14.1.1 remote-as 65100  exit  Example:  Device(config-router) # exit  interface type number  Example:  Device(config) # interface POS 7/0  ip address ip-address mask  Example:  Device(config-if) # ip-address 10.15.1.2 255.255.255.0  bgp-policy accounting [input output] [source]  Example:  Device(config-if) # bgp-policy accounting |

|         | Command or Action       | Purpose                                                                      |
|---------|-------------------------|------------------------------------------------------------------------------|
| Step 11 | exit                    | Exits interface configuration mode and returns to global configuration mode. |
|         | Example:                |                                                                              |
|         | Device(config-if)# exit |                                                                              |

## **Verifying BGP Policy Accounting**

Perform this task to verify that BGP policy accounting is operating.

#### **SUMMARY STEPS**

- 1. show ip cef [network [mask]] [detail]
- 2. show ip bgp [network] [network-mask] [longer-prefixes]
- 3. show cef interface [type number] policy-statistics [input | output]
- 4. show cef interface [type number] [statistics] [detail]

#### **DETAILED STEPS**

#### Step 1 show ip cef [network [mask]] [detail]

Enter the **show ip cef** command with the **detail** keyword to learn which accounting bucket is assigned to a specified prefix.

In this example, the output is displayed for the prefix 192.168.5.0. It shows that accounting bucket number 4 (traffic\_index 4) is assigned to this prefix.

#### **Example:**

```
Device# show ip cef 192.168.5.0 detail

192.168.5.0/24, version 21, cached adjacency to POS7/2
0 packets, 0 bytes, traffic_index 4
via 10.14.1.1, 0 dependencies, recursive
next hop 10.14.1.1, POS7/2 via 10.14.1.0/30
valid cached adjacency
```

#### **Step 2 show ip bgp** [network] [network-mask] [longer-prefixes]

Enter the **show ip bgp** command for the same prefix used in Step 1--192.168.5.0--to learn which community is assigned to this prefix.

In this example, the output is displayed for the prefix 192.168.5.0. It shows that the community of 100:197 is assigned to this prefix.

#### **Example:**

```
Device# show ip bgp 192.168.5.0
```

```
BGP routing table entry for 192.168.5.0/24, version 2
Paths: (1 available, best #1)
Not advertised to any peer
100
10.14.1.1 from 10.14.1.1 (32.32.32.32)
Origin IGP, metric 0, localpref 100, valid, external, best Community: 100:197
```

#### **Step 3** show cef interface [type number] policy-statistics [input | output]

Displays the per-interface traffic statistics.

In this example, the output shows the number of packets and bytes that have been assigned to each accounting bucket:

#### **Example:**

Device# show cef interface policy-statistics input

```
FastEthernet1/0/0 is up (if number 6)
  Corresponding hwidb fast_if_number 6
  Corresponding hwidb firstsw->if number 6
  BGP based Policy accounting on input is enabled
 Index
                 Packets
                                      Bytes
                                     999900
                     9999
     2
                        0
                                           0
     3
                        0
                                           0
                        0
                                           0
     5
                        0
                                           0
     6
                        0
                                           0
     7
                        0
                                           0
     8
                        0
                                           0
     9
    10
                        0
                                           0
    11
                        0
                                           0
    12
                        0
                                           0
    13
                        0
                                           0
    14
    15
                        0
                                           0
    16
                        0
                                           0
    17
                        0
                                           0
    18
                        0
                                           0
    19
                        0
    20
                        0
                                           0
    21
                        0
                                           0
    22
                        0
                                           0
    23
                        0
    24
                        0
    25
                        0
                                           0
    26
                                           0
                        0
    27
                        0
                                           0
    28
                        0
                                           0
    29
                        0
                                           0
    30
                        0
                                           Ω
                                           0
    31
                        0
    32
                        0
                                           0
    33
                        0
    34
                     1234
                                     123400
    35
                        0
                                           0
    36
                        0
                                           0
    37
                        0
    38
                        0
                                           0
    39
                        0
                                           0
    40
                        0
                                           0
    41
                        0
                                           0
                                           0
                                           0
    43
                        0
    44
                        0
                                           0
                    1000
                                     100000
    45
                                           0
```

| 47 | 0    | 0       |
|----|------|---------|
| 48 | 0    | 0       |
| 49 | 0    | 0       |
| 50 | 0    | 0       |
| 51 | 0    | 0       |
| 52 | 0    | 0       |
| 53 | 0    | 0       |
| 54 | 5123 | 1198782 |
| 55 | 0    | 0       |
| 56 | 0    | 0       |
| 57 | 0    | 0       |
| 58 | 0    | 0       |
| 59 | 0    | 0       |
| 60 | 0    | 0       |
| 61 | 0    | 0       |
| 62 | 0    | 0       |
| 63 | 0    | 0       |
| 64 | 0    | 0       |

#### **Step 4 show cef interface** [type number] [statistics] [detail]

Displays the state of BGP policy accounting on a specified interface.

In this example, the output shows that BGP policy accounting has been configured to be based on input traffic at Fast Ethernet interface 1/0/0:

#### **Example:**

#### Device# show cef interface Fast Ethernet 1/0/0

```
FastEthernet1/0/0 is up (if number 6)
  Corresponding hwidb fast if number 6
  Corresponding hwidb firstsw->if number 6
  Internet address is 10.1.1.1/24
  ICMP redirects are always sent
  Per packet load-sharing is disabled
  IP unicast RPF check is disabled
  Inbound access list is not set
  Outbound access list is not set
  IP policy routing is disabled
  BGP based policy accounting on input is enabled
  BGP based policy accounting on output is disabled
  Hardware idb is FastEthernet1/0/0 (6)
  Software idb is FastEthernet1/0/0 (6)
  Fast switching type 1, interface type 18
  IP Distributed CEF switching enabled
  IP Feature Fast switching turbo vector
  \hbox{IP Feature CEF switching turbo vector}\\
  Input fast flags 0x100, Output fast flags 0x0, Flags 0x0
  ifindex 7(7)
  Slot 1 Slot unit 0 VC -1
  Transmit limit accumulator 0xE8001A82 (0xE8001A82)
  IP MTU 1500
```

# Configuration Examples for BGPPA Output Interface Accounting

## **Specifying the Match Criteria for BGP Policy Accounting Example**

In the following example, BGP communities are specified in community lists, and a route map named set\_bucket is configured to match each of the community lists to a specific accounting bucket using the **set traffic-index** command:

```
ip community-list 30 permit 100:190
ip community-list 40 permit 100:198
ip community-list 50 permit 100:197
ip community-list 60 permit 100:296
route-map set bucket permit 10
match community-list 30
 set traffic-index 2
route-map set bucket permit 20
match community-list 40
 set traffic-index 3
route-map set bucket permit 30
match community-list 50
set traffic-index 4
route-map set bucket permit 40
match community-list 60
set traffic-index 5
```

## Classifying the IP Traffic and Enabling BGP Policy Accounting Example

In the following example, BGP policy accounting is enabled on POS interface 2/0/0. The policy accounting criteria is based on the source address of the input traffic, and the **table-map** command is used to modify the bucket number when the IP routing table is updated with routes learned from BGP.

```
router bgp 65000
table-map set_bucket
network 10.15.1.0 mask 255.255.255.0
neighbor 10.14.1.1 remote-as 65100
!
ip classless
ip bgp-community new-format
!
interface POS2/0/0
ip address 10.15.1.2 255.255.255.0
bgp-policy accounting input source
no keepalive
crc 32
clock source internal
```

## **Additional References**

The following sections provide references related to the BGP policy accounting output interface accounting feature.

#### **Related Documents**

| Related Topic                                                                                       | Document Title                              |
|----------------------------------------------------------------------------------------------------|---------------------------------------------|
| BGP commands: complete command syntax, command mode, defaults, usage guidelines, and examples       | Cisco IOS IP Routing: BGP Command Reference |
| Switching commands: complete command syntax, command mode, defaults, usage guidelines, and examples | Cisco IOS IP Switching Command Reference    |
| Cisco IOS master command list, all releases                                                         | Cisco IOS Master Command List, All Releases |

#### **Standards**

| Standards                                                                                                    | Title |
|----------------------------------------------------------------------------------------------------|-------|
| No new or modified standards are supported by this feature, and support for existing standards has not been modified by this feature. |       |

#### **MIBs**

| MIBs                            | MIBs Link                                                                                                    |
|---------------------------------|----------------------------------------------------------------------------------------------------|
| CISCO-BGP-POLICY-ACCOUNTING-MIB | To locate and download MIBs for selected platforms, Cisco IOS XE software releases, and feature sets, use Cisco MIB Locator found at the following URL: http://www.cisco.com/go/mibs |

#### **RFCs**

| RFCs                                                                                                    | Title |
|----------------------------------------------------------------------------------------------------|-------|
| No new or modified RFCs are supported by this feature, and support for existing RFCs has not been modified by this feature. |       |

#### **Technical Assistance**

| Description                                                                                                    | Link                             |
|----------------------------------------------------------------------------------------------------|----------------------------------|
| The Cisco Support website provides extensive online resources, including documentation and tools for troubleshooting and resolving technical issues with Cisco products and technologies.                                                                   | http://www.cisco.com/techsupport |
| To receive security and technical information about your products, you can subscribe to various services, such as the Product Alert Tool (accessed from Field Notices), the Cisco Technical Services Newsletter, and Really Simple Syndication (RSS) Feeds. |                                  |
| Access to most tools on the Cisco Support website requires a Cisco.com user ID and password.                                                                                                    |                                  |

# Feature Information for BGP Policy Accounting Output Interface Accounting

The following table provides release information about the feature or features described in this module. This table lists only the software release that introduced support for a given feature in a given software release train. Unless noted otherwise, subsequent releases of that software release train also support that feature.

Use Cisco Feature Navigator to find information about platform support and Cisco software image support. To access Cisco Feature Navigator, go to <a href="https://www.cisco.com/go/cfn">www.cisco.com/go/cfn</a>. An account on Cisco.com is not required.

Table 1: Feature Information for BGP Policy Accounting Output Interface Accounting

| Feature Name          | Releases                 | Feature Information                                                                                                    |
|-----------------------|--------------------------|----------------------------------------------------------------------------------------------------|
| BGP Policy Accounting | Cisco IOS XE Release 2.1 | BGP policy accounting measures and classifies IP traffic that is sent to, or received from, different peers.  This feature was introduced on the Cisco ASR 1000 Series Aggregation Services Routers. |

| Feature Name                                      | Releases                 | Feature Information                                                                                                    |
|---------------------------------------------------|--------------------------|----------------------------------------------------------------------------------------------------|
| BGP Policy Accounting Output Interface Accounting | Cisco IOS XE Release 2.1 | This feature introduces several extensions to enable BGP PA on an output interface and to include accounting based on a source address for both input and output traffic on an interface. |
|                                                   |                          | This feature was introduced on the Cisco ASR 1000 Series Routers.                                                                                                    |
|                                                   |                          | The following commands were introduced or modified for this feature: bgp-policy, set traffic-index, show cef interface, show cef interface policy-statistics                              |
| SNMP Support for BGP Policy<br>Accounting         | Cisco IOS XE Release 2.1 | The CISCOBGPPOLICY-ACCOUNTING-MIB was introduced.                                                                                                    |
|                                                   |                          | This feature was introduced on the Cisco ASR 1000 Series Routers.                                                                                                    |

# **Glossary**

**AS** --autonomous system. An IP term to describe a routing domain that has its own independent routing policy and is administered by a single authority.

**BGP** --Border Gateway Protocol. Interdomain routing protocol that exchanges reachability information with other BGP systems.

**CEF** -- Cisco Express Forwarding.

dCEF --distributed Cisco Express Forwarding.

Glossary